# Deploy Node.js app to Amazon EC2

Node.js application can be hosted by various web servers, Apache, IIS, Nginx, etc. In the post, I introduce how to deploy Node.js application to the Amazon Cloud Server, EC2.

There are mainly 5 steps:

- Create EC2 Instance
- Use Putty to Connect EC2 Remote Server
- Setup Node.js environment in EC2 Instance
- Create simple node app and start Node server
- Deploy Local Node.js application to EC2 Instance
- 1. Create EC2 Instance
- 1.1 Login to Amazon EC2

http://aws.amazon.com/ec2/

Sign up 'Amazons free micro instance of EC2' if you have no AWS Account yet.

1.2 Create Instance

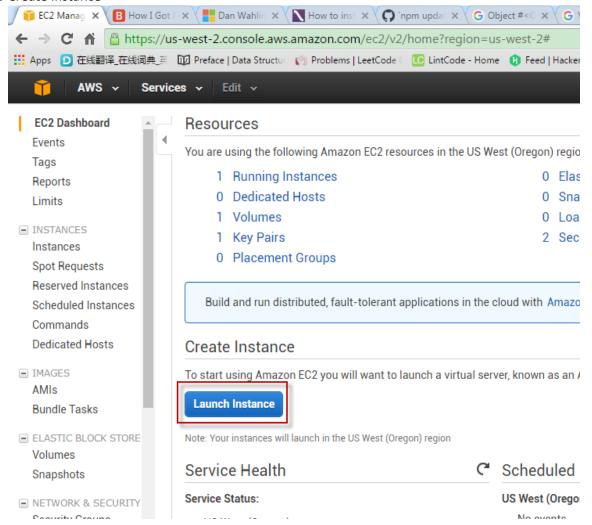

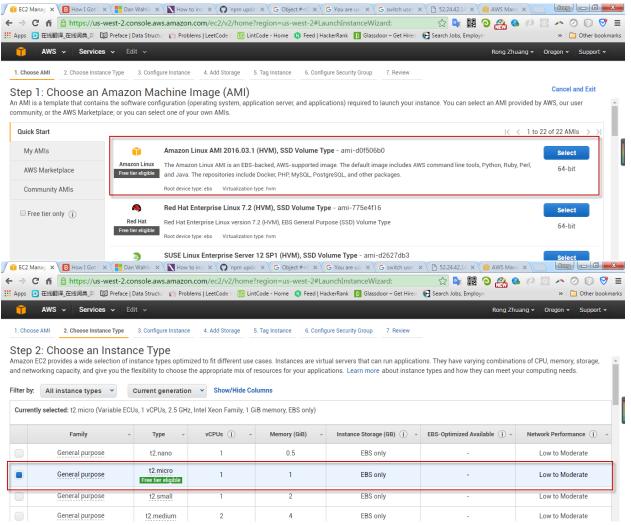

#### Finally, review and launch.

After the instance is generated, create security group.

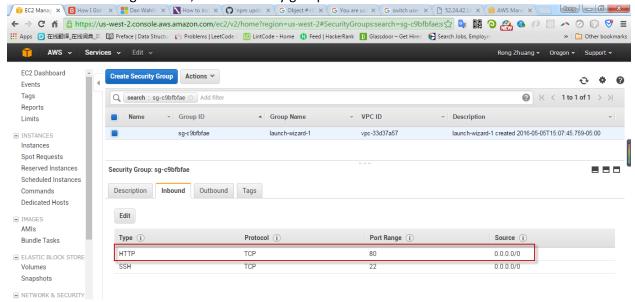

#### 1.3 Create Key Pair

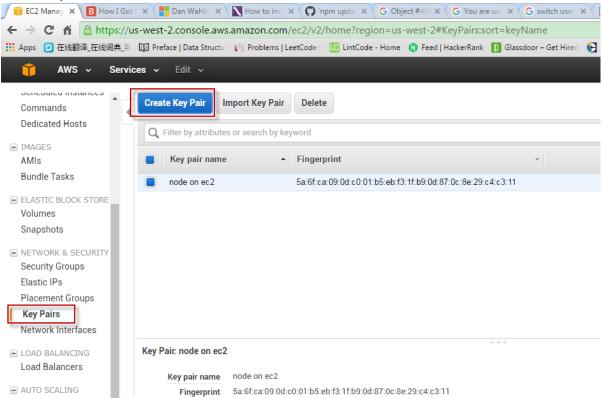

Down load the private key to local machine, eg. nodeonec2.pem.

- 2. Use Putty to Connect EC2 Remote Server
- 2.1 User PUTTYGEN.EXE to convert key

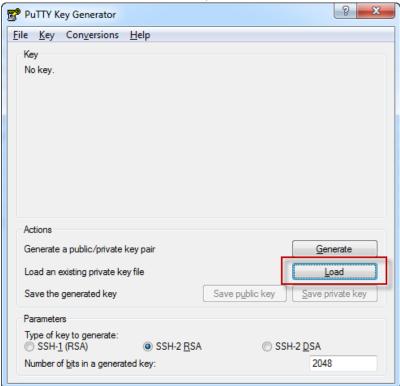

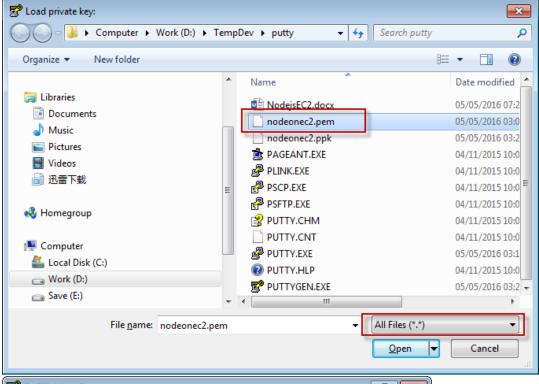

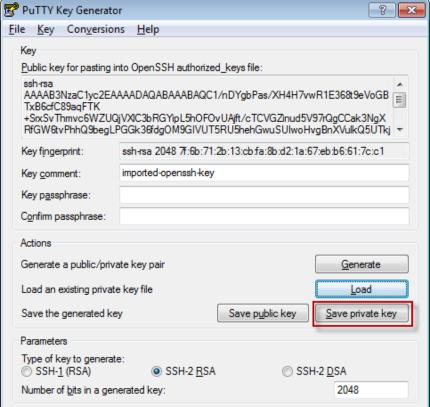

After save, nodeonec2.ppk is generated.

### 2.2 Configure PUTTY.EXE

In session, provide IP address(The public ip of your EC2 instance) and session name.

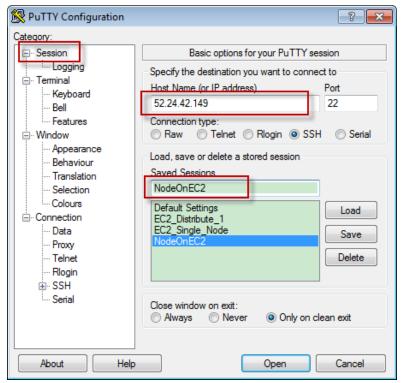

The IP is the Public IP of your EC2 instance. It is only available when the instance is running.

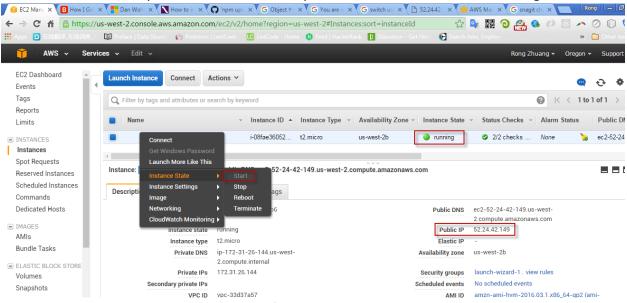

Connection->Data, add user, always 'ec2-user'.

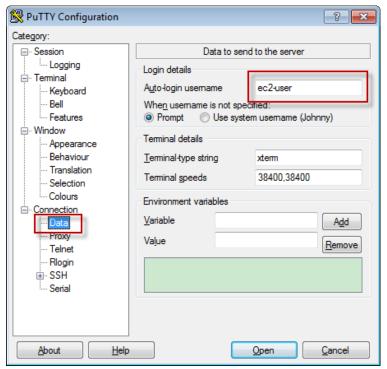

Connection ->SSH ->Auth, load the private key ppk file.

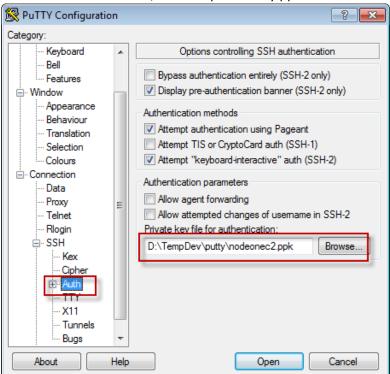

Back to session, save the configuration.

2.3 Connect to EC2 remote server

Choose the newly created session, double click it or click the 'Open' button.

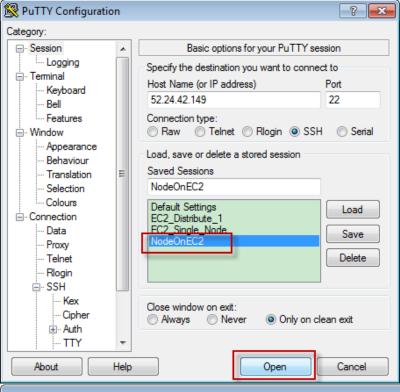

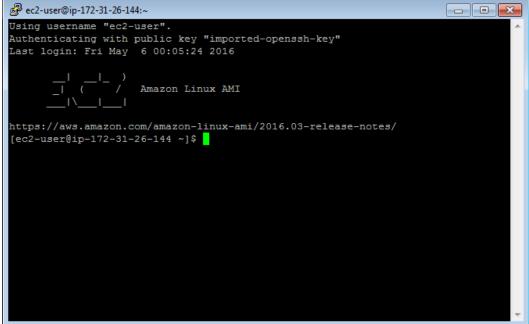

Note, the IP address here is internal IP. When using putty to connect EC2 remote server, make sure launch the instance first. You have to change the IP in putty every time if you reboot the instance. The Public IP address of the EC2 instance changes to different value once it restarts.

- 3. Setup Node.js environment in EC2 Instance
- 3.1 Update your EC2 Amazon Linux sudo yum update
- 3.2 Install GCC

sudo yum install gcc-c++ make sudo yum install openssl-devel

3.3 Install Node.js

sudo yum install git

git clone git://github.com/nodejs/node

cd node

./configure

make //it may take long time to compile

sudo make install

3.4 Add node folder to secure path

sudo su

nano /etc/sudoers

append:/usr/local/bin to the end of secure\_path

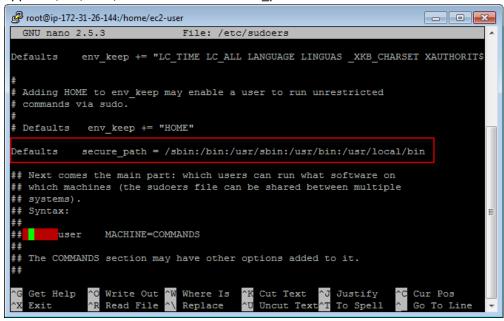

3.5 Install npm

git clone https://github.com/npm/npm

cd npm

sudo make install

- 4. Create simple node app and start Node server
- 4.1 Create folder 'site'

mkdir site

4.2 Create file 'server.js'

nano server.js

append the following content to the file, save and exit.

```
var http = require('http');

function onRequest(request, response) {
   console.log("A user made a request" + request.url);
   response.writeHead(200, {"Context-Type": "text/plain"});
```

```
response.write("Here is your response");
response.end();
}

http.createServer(onRequest).listen(8080);
console.log("The server is running at 80...");
```

```
ec2-user@ip-172-31-26-144:∼/site

ec2-user@ip-172-31-26-144:∼/site

ec2-user@ip-172-31-26-144:∼/site

ec2-user@ip-172-31-26-144:∼/site

ec2-user@ip-172-31-26-144:∼/site

ec2-user@ip-172-31-26-144:∼/site

ec2-user@ip-172-31-26-144:∼/site

ec2-user@ip-172-31-26-144:∼/site

ec2-user@ip-172-31-26-144:∼/site

ec2-user@ip-172-31-26-144:∼/site

ec2-user@ip-172-31-26-144:∼/site

ec2-user@ip-172-31-26-144:∼/site

ec2-user@ip-172-31-26-144:∼/site

ec2-user@ip-172-31-26-144:∼/site

ec2-user@ip-172-31-26-144:∼/site

ec2-user@ip-172-31-26-144:∼/site

ec2-user@ip-172-31-26-144:∼/site

ec2-user@ip-172-31-26-144:∼/site

ec2-user@ip-172-31-26-144:∼/site

ec2-user@ip-172-31-26-144:∼/site

ec2-user@ip-172-31-26-144:∼/site

ec2-user@ip-172-31-26-144:∼/site

ec2-user@ip-172-31-26-144:∼/site

ec2-user@ip-172-31-26-144:∼/site

ec2-user@ip-172-31-26-144:∼/site

ec2-user@ip-172-31-26-144:∼/site

ec2-user@ip-172-31-26-144:∼/site

ec2-user@ip-172-31-26-144:∼/site

ec2-user@ip-172-31-26-144:∼/site

ec2-user@ip-172-31-26-144:∼/site

ec2-user@ip-172-31-26-144:∼/site

ec2-user@ip-172-31-26-144:∼/site

ec2-user@ip-172-31-26-144:∼/site

ec2-user@ip-172-31-26-144:∼/site

ec2-user@ip-172-31-26-144:∼/site

ec2-user@ip-172-31-26-144:∼/site

ec2-user@ip-172-31-26-144:∼/site

ec2-user@ip-172-31-26-144:∼/site

ec2-user@ip-172-31-26-144:∼/site

ec2-user@ip-172-31-26-144:∼/site

ec2-user@ip-172-31-26-144:∼/site

ec2-user@ip-172-31-26-144:∼/site

ec2-user@ip-172-31-26-144:∼/site

ec2-user@ip-172-31-26-144:∼/site

ec2-user@ip-172-31-26-144:∼/site

ec2-user@ip-172-31-26-144:∼/site

ec2-user@ip-172-31-26-144:∼/site

ec2-user@ip-172-31-26-144:∼/site

ec2-user@ip-172-31-26-144:∼/site

ec2-user@ip-172-31-26-144:∼/site

ec2-user@ip-172-31-26-144:∼/site

ec2-user@ip-172-31-26-144:∼/site

ec2-user@ip-172-31-26-144:∼/site

ec2-user@ip-172-31-26-144:∼/site

ec2-user@ip-172-31-26-144:∼/site

ec2-user@ip-172-31-26-144:∼/site

ec2-user@ip-172-31-26-144:∼/site

ec2-user@ip-172-31-26-144:∼/site

ec2-user@ip-172-31-26-144:∼/site

ec2-user@ip-172-31-26-144:∼/site

e
                                                                                                                                                                                                                                                                                                                                                                                                                  GNU nano 2.5.3
                                                                                                                                                                           File: server.js
  ar http = require('http');
    unction onRequest(request, response) {
      console.log("A user made a request" + request.url);
response.writeHead(200, {"Context-Type": "text/plain"});
       response.write("Here is your response");
        response.end();
http.createServer(onRequest).listen(8080);
console.log("The server is running at 80...");
                                                                                                                                                                                [ Read 11 lines ]
                                                                                                                                                                                                                                                                                                                                                                                     ^C Cur Pos
                                                                                                                                                                                                                                              Cut Text ^J
Uncut Text^T
              Get Help
                                                                                         Write Out
                                                                                                                                                                                                                                                                                                                          Justify
                                                                                                                                                                    Where Is
             Exit
                                                                                         Read File
                                                                                                                                                                                                                                                                                                                        To Spell
```

#### 4.3 Redirect port

You cannot make node server listen to port 80. Run the following command to redirect requests from port 80 of EC2 server to port 8080 of our Node server.

iptables -t nat -A PREROUTING -p tcp --dport 80 -j REDIRECT --to 8080

#### 4.4 Start our Node server

```
ec2-user@ip-172-31-26-144:~/site
                                                                       - - X
          npm-debug.log
[ec2-user@ip-172-31-26-144 ~]$ cd site
[ec2-user@ip-172-31-26-144 site]$ node server.js
The server is running at 80...
A user made a request/
A user made a request/favicon.ico
A user made a request/favicon.ico
A user made a request/
A user made a request/favicon.ico
A user made a request/
A user made a request/favicon.ico
[ec2-user@ip-172-31-26-144 site]$ ls
server.js
[ec2-user@ip-172-31-26-144 site]$ cd
[ec2-user@ip-172-31-26-144 ~]$ ls
node npm npm-debug.log site
[ec2-user@ip-172-31-26-144 ~]$ cd site
[ec2-user@ip-172-31-26-144 site]$ ls
[ec2-user@ip-172-31-26-144 site]$ node server.js
The server is running at 80...
```

4.5 Open web browser, access the site with public IP.

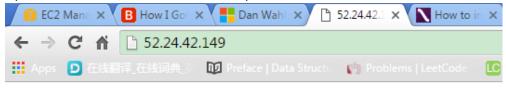

Here is your response

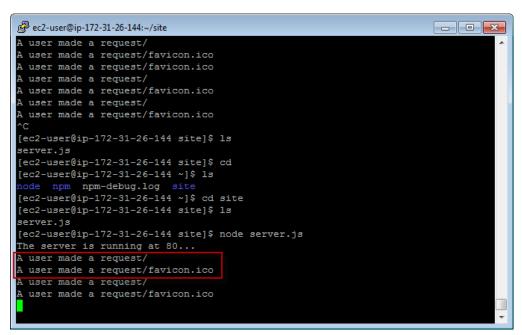

- 5. Deploy Local Node.js application to EC2 Instance
- 5.1 Install CyberDuck

https://cyberduck.io/?l=en

5.2 Launch CyberDuck and Upload

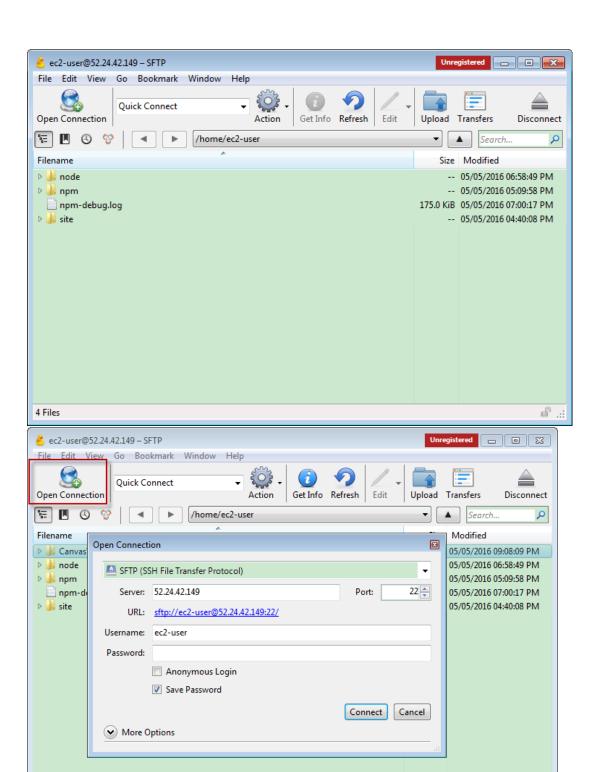

d .::

5 Files

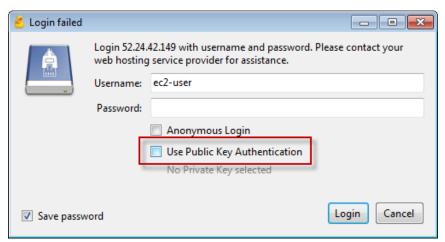

Select the folder, make sure delete all files in 'node\_modules' folder.

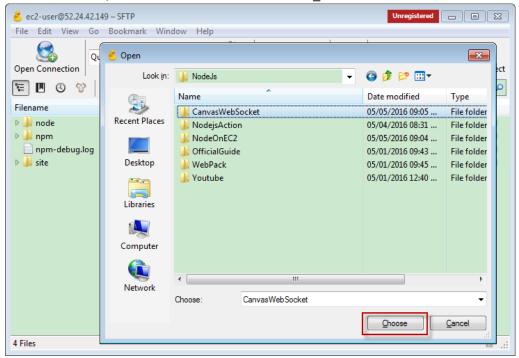

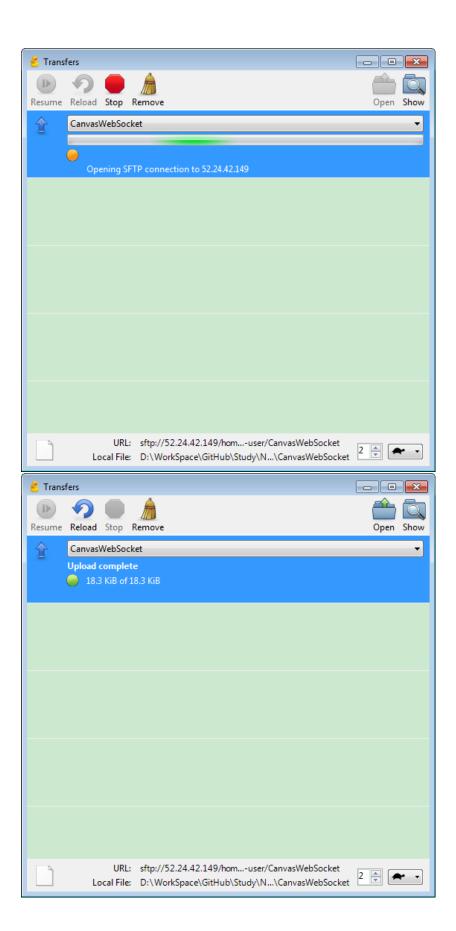

Refresh the folder in putty, the new folder exits.

```
ec2-user@ip-172-31-26-144:~
                                                                      - - X
 --session-command <command>
                                pass a single command to the shell with -c
                                and do not create a new session
-f, --fast
                                pass -f to the shell (for csh or tcsh)
-s, --shell <shell>
                                run shell if /etc/shells allows it
 -h, --help
              display this help and exit
-V, --version output version information and exit
For more details see su(1).
[root@ip-172-31-26-144 ec2-user]# sudo su -- ec2-user
[ec2-user@ip-172-31-26-144 ~]$ ls
node npm npm-debug.log site
[ec2-user@ip-172-31-26-144 ~]$ ls
node npm npm-debug.log site
[ec2-user@ip-172-31-26-144 ~]$ cd site
[ec2-user@ip-172-31-26-144 site]$ ls
server.js
[ec2-user@ip-172-31-26-144 site]$ nano server.js
[ec2-user@ip-172-31-26-144 site]$ ls
server.js
[ec2-user@ip-172-31-26-144 site]$ cd
[ec2-user@ip-172-31-26-144 ~]$ ls
CanvasWebSocket node npm npm-debug.log site
[ec2-user@ip-172-31-26-144 ~]$
```

#### 5.3 Go into the folder

npm install

npm start

5.4 Open Chrome, Firefox, on different device.

This node project is a drawing application. It uses Socket.IO to broadcast the changes from one client to other clients.

The first user opens it in chrome, waits others to join and draws something later.

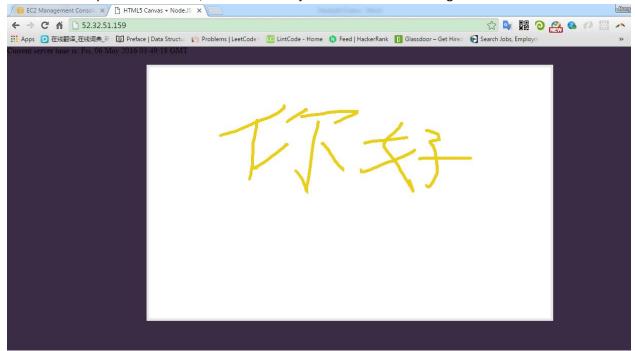

The second user opens it in Firefox. The same painting as the first user draws.

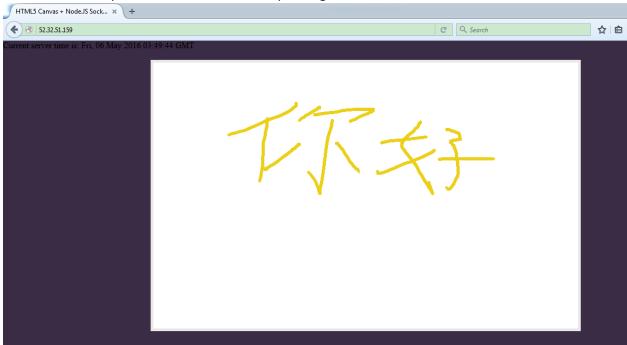

The third user open it on iPad.

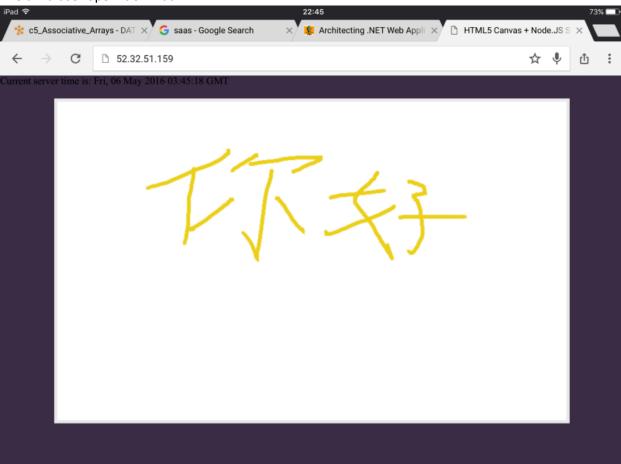

The forth user opens it on iPhone.

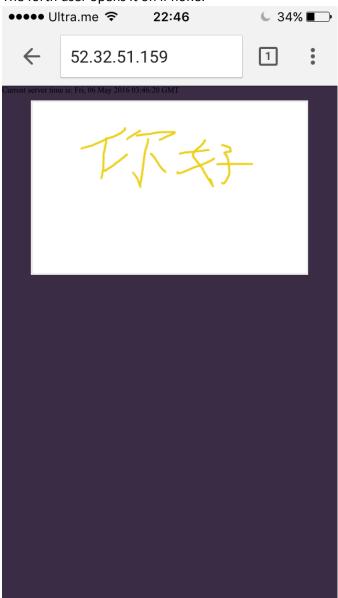

## 6. Useful command in linux

| Command             | Description                                     |
|---------------------|-------------------------------------------------|
| Is                  | Show files/directories under the current folder |
| sudo su             | Switch to root user                             |
| sudo su ec2-user    | Switch to ec2-user                              |
| nano filename       | Open/Create file with nano                      |
| mkdir foldername    | Create folder                                   |
| sudo make uninstall | Uninstall, go to the folder and run it.         |

## 7. Reference

How I Got Node.js Running On A Linux Micro Instance Using Amazon EC2

http://www.bennadel.com/blog/2321-how-i-got-node-js-running-on-a-linux-micro-instance-using-amazon-ec2.htm

How to install & setup Node.js on Amazon EC2 – complete guide http://iconof.com/blog/how-to-install-setup-node-js-on-amazon-aws-ec2-complete-guide/

Setup Node.Js Enviroment on Amazon EC2 linux

http://adndevblog.typepad.com/cloud\_and\_mobile/2014/12/setup-nodejs-enviroment-on-amazon-ec2-linux-1.html

https://docs.npmjs.com/misc/removing-npm

- 8. Issues
- 8.1 Remove npm

Sometime, npm itself doesn't work properly.

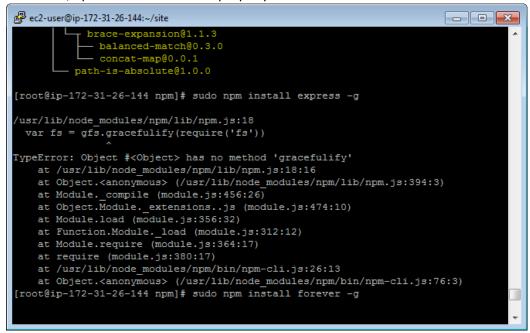

Then we have to uninstall and install it again.

sudo npm uninstall npm -g

If it doesn't work, go the 'npm' folder, run:

sudo make uninstall